#### E9 205 Machine Learning for Signal Processing

01-09-2017

Tutorial on Python

### Outline

- Basics and control statements
- Functions and lists
- Tuples, Dictionaries, Strings, File i/o
- Modules
- Packages: Numpy, (Scipy, Matplotlib)

Reference: [1] Stanford university, Course: "Introduction to Scientific Python" Link: <https://web.stanford.edu/~schmit/cme193/resources.html> [2] : PythonLearn : http://www.pythonlearn.com/

# How to install Python?

- Anaconda
	- <https://store.continuum.io/cshop/anaconda/>
- Very easy to install and also comes with a lot of packages.

### How to use Python

- There are two ways to use Python:
	- command-line mode: talk directly to the interpreter
	- scripting-mode: write code in a file (called script) and run code by typing in the terminal

#### **python Tutorial1.py**

**Tutorial1.py---->** print "MLSP 2017"

### Comments in Python

- Anything after a # is ignored by Python
- Why comment?
	- Describe what is going to happen in a sequence of code
	- Turn off a line of code perhaps temporarily
	- Easy to evaluate your assignments..

### **Control statements**

- Control statements allow you to do more complicated tasks.
	- $-$  if
	- for
	- while

#### Indentation

- In Python, blocks of code are defined using *indentation*.
- Maintain indent to indicate the *scope* of the block
	- This means that everything indented after an if statement is only executed if the statement is True.
- Reduce indent back to the level of the if statement to indicate the end of the block
	- If the statement is False, the program skips all indented code and resumes at the first line of unindented code

```
if statement:
    # if statement is True, then all code here
    # gets executed but not if statement is False
    print "The statement is true"
    print "Else, this would not be printed"
# the next lines get executed either way
print "Hello, world,"
print "Bye, world!"
```
#### Control statements

```
if \text{traffic\_light} == \text{ 'green':}drive()elif \text{traffic\_light} == \text{'orange':}accelerate()else:
     stop()
```

```
for i in range(5):
  print i**2,
# 0 1 4 9 16
```

```
i = 1while i < 100:
    print i**2,
    i \neq i \neq 2 # a i = b is short for a = a + b
# 1 4 36 1764
```
Functions and lists

### Functions

- Much like a mathematical function, they take some input and then do something to find the result.
- Start a function definition with the keyword def
- Then comes the function name, with arguments in braces, and then a colon--> indentend(body of function) -->return (Specifies o/p)

```
x = 1def add\_one(x):x = x + 1 # local x
    return x
y = add\_one(x)# x = 1, y = 2
```
### Lists

- Group variables together
- can mix element types
- Access items using square brackets: []

```
myList = [5, 2.3, 'hello']myList[0] # 5<br>myList[2] # 'hello'<br>myList[3] # ! IndexError
myList[-1] # 'hello'
myList[-3]
                  # ?
```
# Slicing and adding

- Lists can be sliced: [2:5]
- Lists can be multiplied
- Lists can be added

```
myList = [5, 2.3, 'hello']myList[0:2] # [5, 2.3]
mySecondList = ['a', '3']concatList = myList + mySecondList# [5, 2.3, 'hello', 'a', '3']
```
#### Lists are mutable

• individual elements can be changed

```
myList = [2a^3, 43, 1.234]myList[0] = -3# [-3, 43, 1.234]x = 2myList[1:3] = [x, 2.3] # or: myList[1:] = [x, 2.3]\# [-3, 2, 2.3]
x = 4# What is myList now?
```
#### More control over lists

- $\circ$  len(xs)
- $\bullet$  xs.append $(x)$
- $\circ$  xs.count $(x)$
- $\circ$  xs.insert(i, x)
- xs.sort() and sorted(xs): what's the difference?
- $\circ$  xs.remove $(x)$
- xs.pop() or xs.pop(i)
- $\circ$  x in  $xs$

All these can be found in the Python documentation, google: 'python list'

Or using  $dir(xs) / dir([])$ 

● Tuples, dictionaries and strings

# **Tuples**

- similar to lists
- Tuples are Immutable-->Unlike lists, we cannot change elements.

```
>>> myTuple = (1, 2, 3)>>> myTuple[1]
\overline{2}>>> myTuple[1:3]
(2, 3)
```

```
>>> myTuple = ([1, 2], [2, 3])>>> myTuple[0] = [3, 4]Traceback (most recent call last):
 File "<stdin>", line 1, in <module>
TypeError: 'tuple' object does not
support item assignment
>>> myTuple[0][1] = 3>>> myTuple
([1, 3], [2, 3])
```
### Dictionaries

- A dictionary is a collection of *key-value* pairs.
- An example: the keys are all words in the English language, and their corresponding values are the meanings.

```
>> d = \{\}>> d[1] = "one">>> d[2] = "two">> d
{1: 'one', 2: 'two'}>>> e = \{1: 'one', 'hello': True\}\gg e
{1: 'one', 'hello': True}
```
• Print all key-value pairs of a dictionary

```
>>> d = \{1: 'one', 2: 'two', 3: 'three'\}>>> for key, value in d.items():
   print key, value
. . .
1 one
2 two
3 three
```
# **Strings**

- Strings hold a sequence of characters.
- We can slice strings just like lists and tuples
- We can turn anything in Python into a string using str
- To split a string, for example, into seperate words, we can use split()

```
text = 'Hello, world!\n How are you?'
text.split()# ['Hello,', 'world!', 'How', 'are', 'you?']
```

```
numbers = '1, 3, 2, 5'
numbers.split()
# [21, 2, 3, 3, 2, 2, 5, 5, 5, 1]numbers.split(', ')
# [21, 23, 22, 52][int(i) for i in numbers.split(), ')]\# [1, 3, 2, 5]
```
# File I/O

- Interaction with the file system is pretty straightforward in Python.
- Done using file objects
- We can instantiate a file object using open or file
- **f = open(filename, option)**
	- filename: path and filename
	- Option: **'r'** read file, **'w'** write to file, **'a'** append to file
- We need to close a file after we are done: **f.close()**
- read() Read entire line (or first n characters, if supplied)

with open('data/text\_file.txt', 'r') as f: print f.read()

# Writing to file

• Use write() to write to a file

with open(filename,  $'w'$ ) as f: f.write("Hello,  $\{\}!\$ !\n".format(name))

# Modules: Importing a module

- We can import a module by using **import** 
	- E.g. **import math**
	- We can then access everything in math, for example the square root function, by: **math.sqrt(2)**
- We can rename imported modules
	- E.g. **import math as m**
	- Now we can write **m.sqrt(2)**
- In case we only need some part of a module
	- We can import only what we need using the from ... import ...syntax.
	- E.g. **from math import sqrt**
	- Now we can use **sqrt(2)** directly

• Numpy, Scipy, Matplotlib

# **Numpy**

- Fundamental package for scientific computing with Python
- N-dimensional array object
- Linear algebra, Fourier transform, random number capabilities

```
import numpy as np
A = np.array([1, 2, 3], [4, 5, 6]])print A
 [1 2 3]#
# [4 5 6]Af = np.array([1, 2, 3], float)
```

```
np.arange(0, 1, 0.2)# array([ 0. , 0.2, 0.4, 0.6, 0.8])np.linspace(0, 2*np.pi, 4)
# array([ 0.0,  2.09,  4.18, 6.28])A = np{\text{.zeros}}((2,3))# array([[0., 0., 0.],# [0., 0., 0.]]
# np.ones, np.diag
A.shape
# (2, 3)np.random.random((2,3))
```

```
# array([[ 0.78084261, 0.64328818, 0.55380341],
# [0.24611092, 0.37011213, 0.83313416]]a = np.random.normal(loc=1.0, scale=2.0, size=(2,2))# array([[ 2.87799514, 0.6284259 ],
# [3.10683164, 2.05324587]]np.savetxt("a_out.txt", a)
# save to file
b = np.loadtxt("a.out.txt")# read from file
```
### Array attributes Basic operations

```
a = np.arange(10).reshape((2,5))
```
a.ndim # 2 dimension a.shape  $# (2, 5)$  shape of array a.size  $# 10 # of elements$ a.T # transpose # data type a.dtype

```
a = np.arange(4)# array([0, 1, 2, 3])
b = np.array([2, 3, 2, 4])a * b # array([0, 3, 4, 12])
b - a # array([2, 2, 0, 1])
c = [2, 3, 4, 5]a * c # array([0, 3, 8, 15])
```
#### Vector operations

- inner product
- outer product
- dot product (matrix multiplication)

```
# note: numpy automatically converts lists
u = [1, 2, 3]v = [1, 1, 1]np.inner(u, v)
# 6np.outer(u, v)
# array([[1, 1, 1],
# [2, 2, 2],
 [3, 3, 3]]#
np.dot(u, v)# 6
```
#### Matrix operations

```
A = np.ones((3, 2))# array([[ 1., 1.],
# [1., 1.],
     [1., 1.]#A.T# array([[ 1., 1., 1.],
 [1., 1., 1.]]#
B = np.ones((2, 3))# array([[ 1., 1., 1.],
       [1., 1., 1.]#
```

```
np.dot(A, B)# array([[ 2., 2., 2.],
# [2., 2., 2.],
       [2., 2., 2.]\# and \#np.dot(B, A)# array([[ 3., 3.],
# [3., 3.]]
```
#### Operations along axes

```
a = np.random.random((2,3))# array([[ 0.9190687, 0.36497813, 0.75644216],
# [0.91938241, 0.08599547, 0.49544003]]a.sum()# 3.5413068994445549
a.sum(axis=0) # column sum
# array([ 1.83845111, 0.4509736, 1.25188219])
a. cumsum()# array([ 0.9190687, 1.28404683, 2.04048899, 2.9598714,
         3.04586687, 3.5413069 ])
\# and \#a. cumsum(axis=1) # cumulative row sum
# array([[ 0.9190687, 1.28404683, 2.04048899],
# [0.91938241, 1.00537788, 1.50081791]]a.min()# 0.0859954690403677
a.max(axis=0)# array([ 0.91938241, 0.36497813, 0.75644216])
```
#### Slicing arrays

```
a = np.random.random((4,5))a[2, :]# third row, all columns
a[1:3]# 2nd, 3rd row, all columns
a[:, 2:4]# all rows, columns 3 and 4
```
#### **Matrix operations**

import numpy.linalg

 $eye(3)$ 

Identity matrix

 $trace(A)$ 

Trace

Stack column wise  $column\_stack((A,B))$ 

row\_stack((A,B,A)) Stack row wise

#### Linear algebra

#### import numpy.linalg

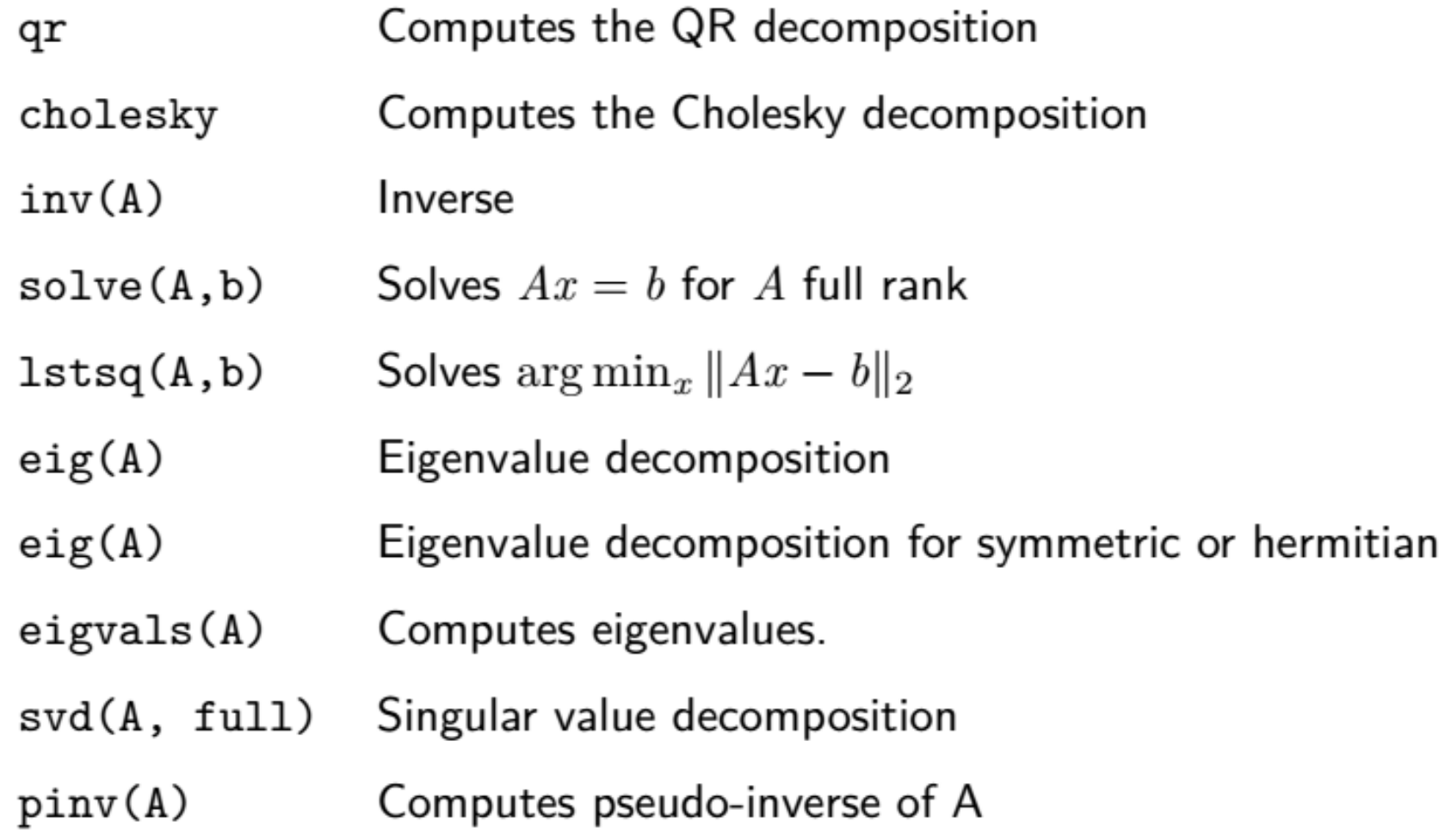

#### **Fourier transform**

import numpy.fft

- fft 1-dimensional DFT
- fft2 2-dimensional DFT
- fftn N-dimensional DFT
- · ifft 1-dimensional inverse DFT (etc.)
- rfft Real DFT (1-dim)
- ifft Imaginary DFT (1-dim)

#### Random sampling

import numpy.random

- $rand(d0,d1,...,dn)$
- randn(d0, d1, ...,dn)
- randint(lo, hi, size)
- choice(a, size, repl, p)

 $shuffle(a)$ 

permutation(a)

Random values in a given shape Random standard normal Random integers (lo, hi) Sample from a Permutation (in-place) Permutation (new array)

# Matplotlib

- What is Matplotlib?
	- Plotting library for Python
	- Works well with Numpy
	- Syntax similar to Matlab

```
import numpy as np
import matplotlib. pyplot as plt
import seaborn as sns
x = np. linspace (0, 10, 1000)
y = np.power(x, 2)plt.plot(x, y)plt.show()
```
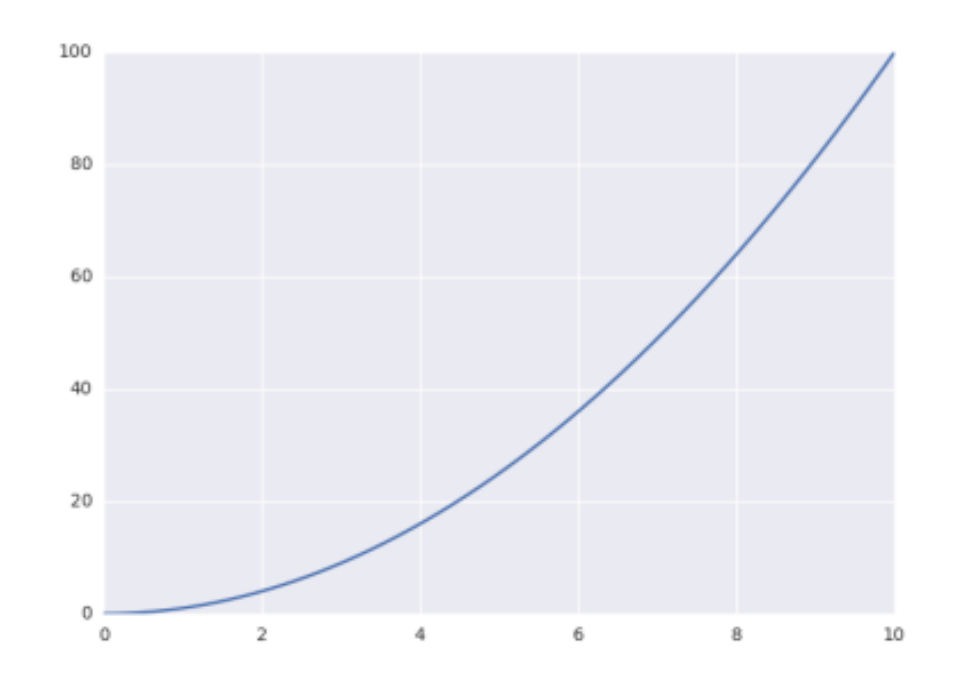

# What is SciPy?

- SciPy is a library of algorithms and mathematical tools built to work with NumPy arrays.
	- linear algebra scipy.linalg
	- statistics scipy.stats
	- optimization scipy.optimize
	- sparse matrices scipy.sparse
	- signal processing scipy.signal
	- **image processing: skimage**
		- pip install -U scikit-image
		- http://www.scipy-lectures.org/packages/scikit-image/index.html

#### Thank you!